## **Creating Database**

To format a BLAST+ database do the following:

Open Tools BLAST+ BLAST+ make DB.

The Format database dialog appears:

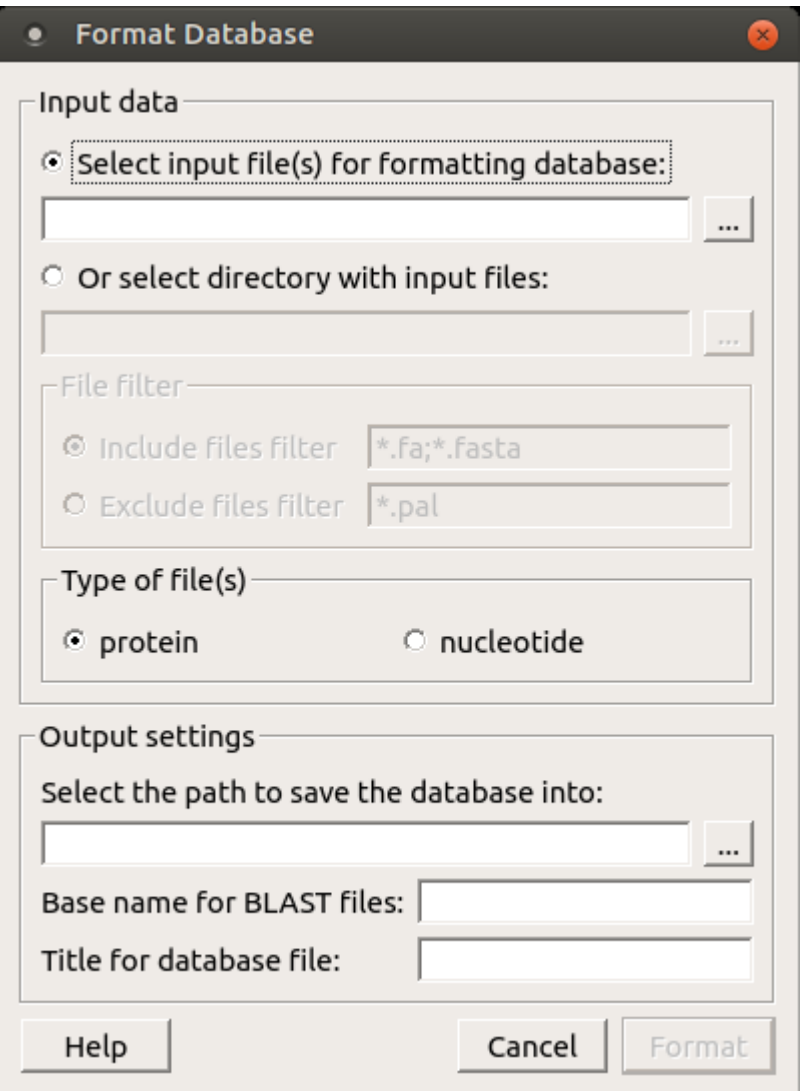

Here you must select the input files. If all the files you want to use are located in one directory, you can simply select the directory with the files. By default, only the files are taken into account with \*.fa and \*.fasta extensions. You can change this by specifying either *Include files filter* or exclude files filter.

You can choose either protein or nucleotide type of the files.

Then you must select the path to save the database file and specify a Base name for BLAST files and a Title for the database file.